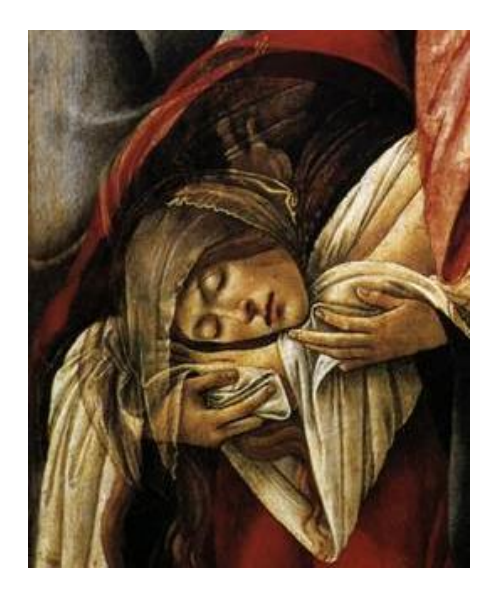

**Holy Saturday One-Half Day Paschal Vigil Retreat April 11, 2020**

God is not an onlooker of human history and of our individual melodrama, applauding our efforts and lamenting our failures from a safe distance. God *joins* us in our sufferings. … The human family – past, present, and to come – is the object of God's transforming love. It is into this movement of boundless compssion that … draws us as we advance in the spiritual journey. Thomas Keating*, Manifesting God*

> Join us in the silence of Centering Prayer and Lectio Divina as we reflect upon the mysteries of Holy Week and prepare our hearts for Easter and resurrected life.

.

Saturday, April 11, 9:00 am – Noon Zoom # **705-436-3906**

or

<https://zoom.us/j/7054363906>

\*

## **Tips for using Zoom**

- Open a free personal Zoom video account: [https://www.zoom.us/](https://www.zoom.us/ ) You may wish to test your audio and video by opening up Zoom, click on Settings and click on the Audio and Video tabs to ensure your system is working properly.
- If you are using a smartphone, or any iOS platform (like an iPad), you will need to download the Zoom app. Here are some [special tips for iOS users and Zoom.](https://support.zoom.us/hc/en-us/articles/201362993-Getting-Started-with-iOS)
- The common protocols for video on to build a sense of community and connection. People will often turn their videos off during the time of prayer, since eyes are closed any way.
- Connect about five minutes prior to the time of prayer. To do this, open Zoom, click-on "join meeting," enter the meeting ID provided. Enter silently (that is, with your audio muted). If a link is provided, click on the link and Zoom will open automatically (this applies to PC users).
- When the prayer group is over, click "Leave Meeting." If you just close your computer or app, you may still be connected to the Zoom room.
- prayer groups are to keep yourself muted, unless you are speaking, and to keep your